# 【入門ガイダンス】 予約システム利用マニュアル

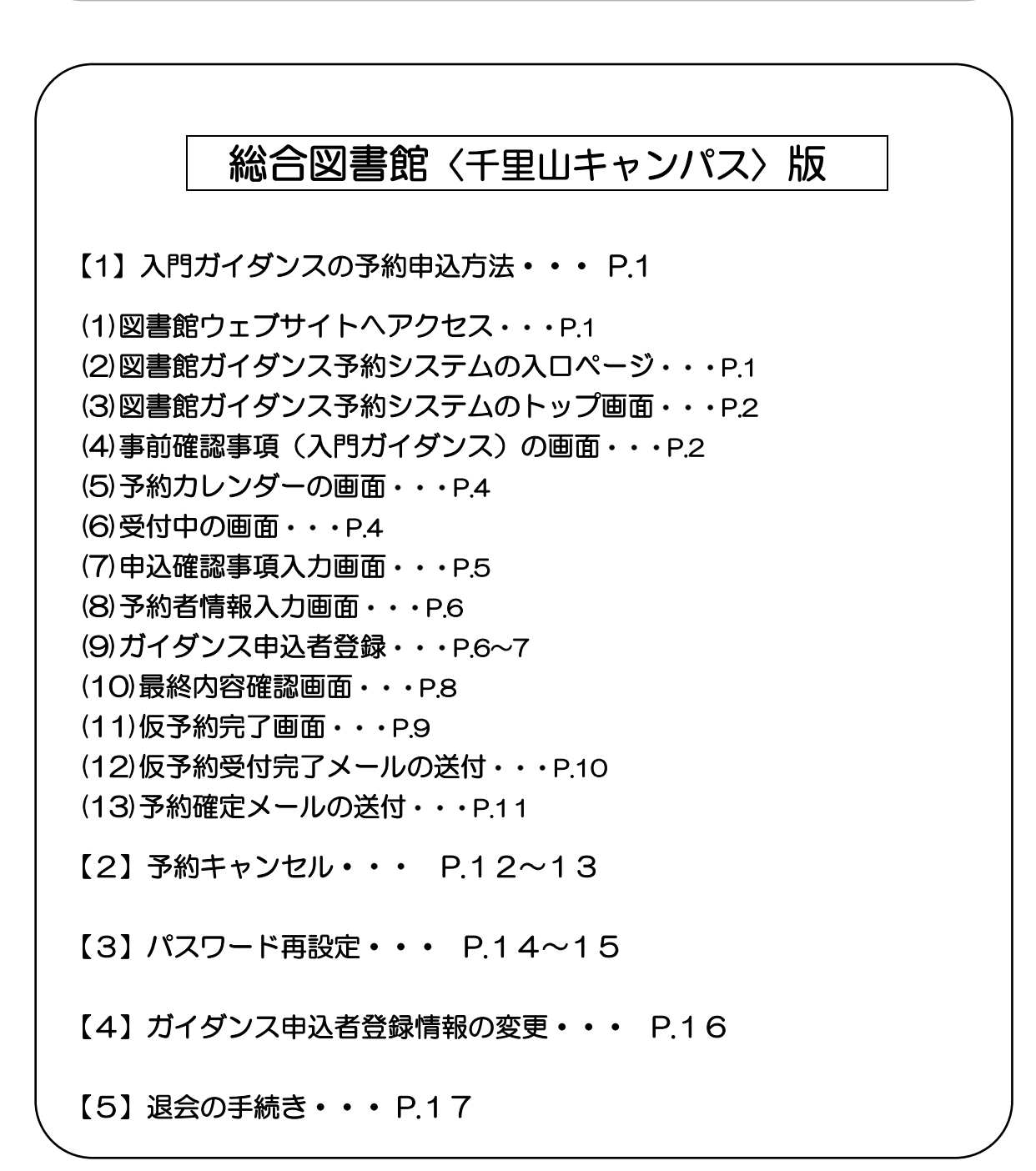

# 関西大学図書館

関西大学図書館ガイダンス 予約システムの利用方法について

# 【注意事項】(はじめにお読みください。)

※この予約システムは、大学で授業をされている先生方が利用対象となります。学生や大学 院生、その他の資格の方々は利用できません。

※総合図書館で実施する入門ガイダンスについては、予約システムを利用してお申込みく ださい。(窓口や電話では受付しておりません。)

※総合図書館以外の各キャンパス図書館(高槻キャンパス図書館・ミューズ大学図書館・堺 キャンパス図書館)で実施するガイダンスについては、2023 年度は従来通り各キャン パス図書館の窓口もしくは電話でお申込みください。

※このマニュアルの画面は、多少レイアウトが変更することがあります。予めご了承くださ い。

# 【1】入門ガイダンスの予約申込方法

(1)図書館ウェブサイトへアクセス

([https://opac.lib.kansai-u.ac.jp/](about:blank))

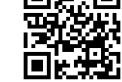

情感情

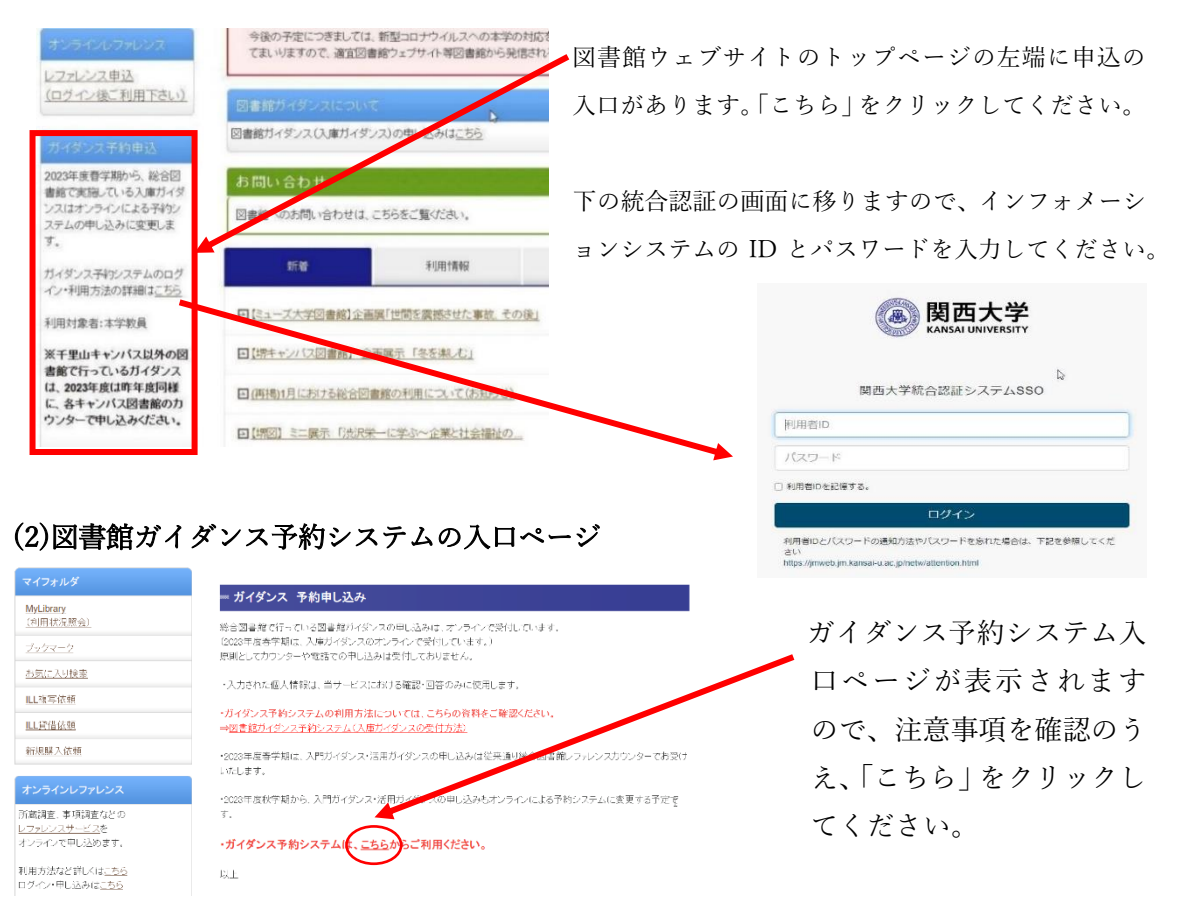

# (3)図書館ガイダンス予約システムのトップ画面

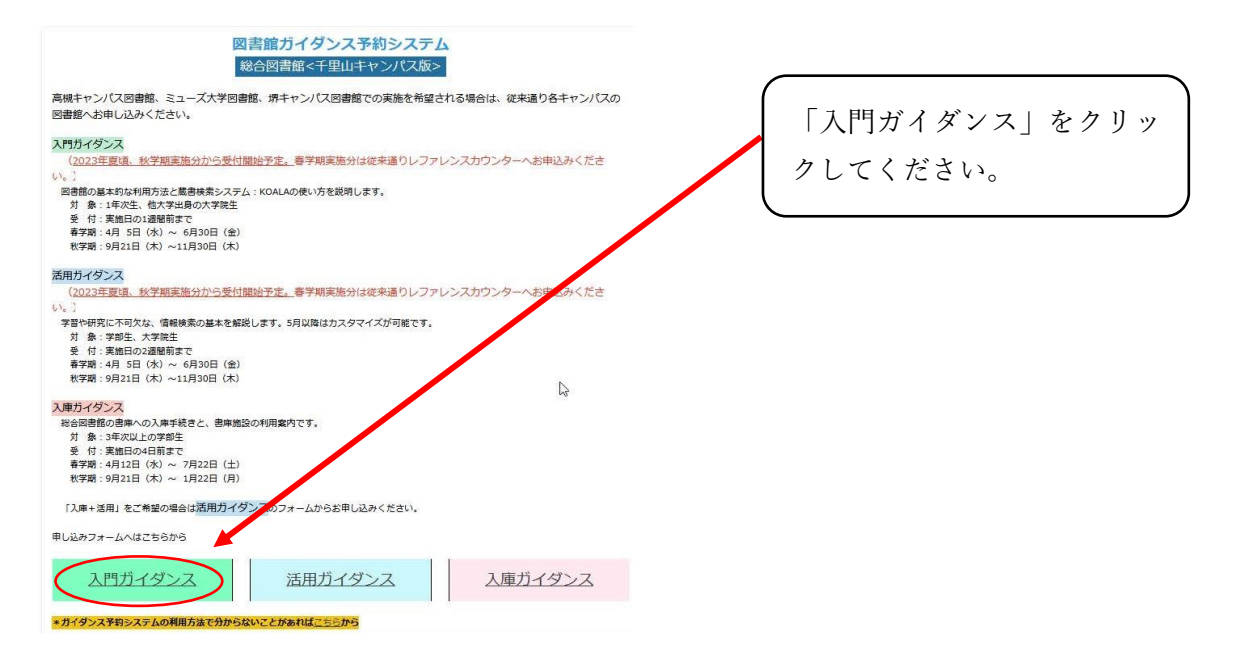

# (4)事前確認事項(入門ガイダンス)の画面

#### 事前確認事項 (入門ガイダンス)

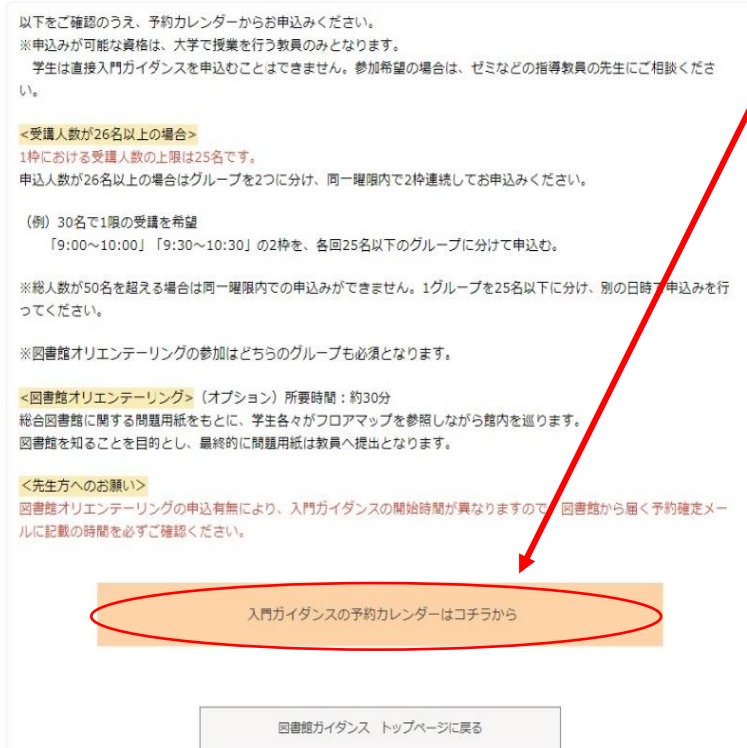

「事前確認事項」に記載の内容を必ず ご確認のうえ、【入門ガイダンスの予約 カレンダーはコチラから】をクリック してください。

【TOPIC】 入門ガイダンスの 1 コマあたりの受講人数は最大 25 名までですが、 26名以上50名以内のクラスであれば、2グループに分かれて同一時限にガイダン スを受講することが可能です。

<予約の流れ>※26 名以上のクラスの場合

(例)月曜 1 限に、受講生35名のクラスで入門ガイダンスを申し込みたい場合 ①受講生35名を2グループに分けます。

ここでは、第1グループを18名、第2グループを17名とします。 (1グループあたりの人数は25名以下であれば、自由に割り振りいただいて問題 ありません。)

# ②同一曜限の連続する枠を予約します。

 今回は月曜の1限目なので、予約カレンダーの画面から 9:00-10:00 の枠と、 9:30-10:30 の枠を申し込むかたちになります。

まずはじめに、9:00-10:00 の枠で第 1 グループ 18 名分を申し込みます。

9:00-10:00 の申し込みが完了したら、続けて第 2 グループ 17 名分を、9:30-10:30 の枠で申し込み ます。

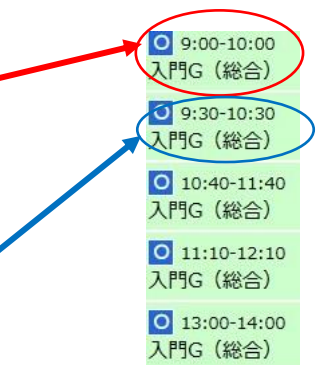

 ※同一曜限のうち、連続するコマの一方に別の予約が入っていれば(予約カレンダー の画面では、時間帯の横に「×」が表示)、2 グループを同じ曜限で一度に実施す ることはできません。別日の空いている曜限にお申込みください。

# ③総合図書館で予約内容を確認し、問い合わせ事項がなければ「予約確定」のメール をお送りします。

今回のケースでいうと、

第1グループ・第2グループともに 9:00 に総合図書館へ集合、10:00 にガイダン ス終了予定

・第1グループ…9:00~9:30 ガイダンス⇒9:30~10:00 オリエンテーリング

・第2グループ…9:00~9:30 オリエンテーリング⇒9:30~10:00 ガイダンス 上記のスケジュールでガイダンスを行います。

- ※当日の集合時間や集合場所、スケジュール等は、【予約確定のお知らせ】のメール を図書館からお送りしますので、必ず内容を十分にご確認ください。
- ※総合図書館のオリエンテーリングは、2グループに分かれて同一曜限で入門ガイ ダンスを実施する場合、必ずガイダンスとセットで受講していただく必要があり ます。予めご了承ください。

#### (5)予約カレンダーの画面 受講を希望される時間帯をクリックします。 事前予約可能な日程のみ表示されています。ご希望の日時を選択してください。 - 次月以降のカレンダーは月表示懐の「>」で表示できます。<br>- バール降のカレンダーは月表示懐の「>」で表示できます。<br>- 「表示条件」が「すべてのメインメニュー」になっているときは、現在回書館が提供できるガイダンス全てがカレンダー表示されています。ボッ<br>- クス右のツールバーで、ご希望のガイダンスを選択していただくか、ガイダンス串込の最初の画面に戻ってお串込みください。(現在は入庫ガイダ ○の枠は受付中 ×は既に申込予約が入っているため ガイダンス申込の画面はこちらから(この画面に戻って、ガイダンスの申込手続きをすることをお薦めします。) 受付不可を示します。 表示条件 入門ガイダンス (総合図書館)  $\downarrow$  $\boxed{\hspace{1em}\Leftrightarrow\hspace{1em}}$   $\boxed{\hspace{1em}\zeta\hspace{1em}\end{array}\hspace{1em}\textbf{2023#08A}\hspace{1em}\boxed{\hspace{1em}\zeta\hspace{1em}\end{array}\hspace{1em}$  $\sqrt{a}$  $\begin{tabular}{|c|c|c|c|c|} \hline \rule{0pt}{2ex} \rule{0pt}{2ex} \$  $\begin{array}{ccc} \mathbf{H} & \mathbf{H} & \mathbf{H} & \mathbf{H} \\ \mathbf{H} & \mathbf{H} & \mathbf{H} & \mathbf{H} \\ \mathbf{H} & \mathbf{H} & \mathbf{H} & \mathbf{H} \\ \mathbf{H} & \mathbf{H} & \mathbf{H} & \mathbf{H} \\ \mathbf{H} & \mathbf{H} & \mathbf{H} & \mathbf{H} \\ \mathbf{H} & \mathbf{H} & \mathbf{H} & \mathbf{H} \\ \mathbf{H} & \mathbf{H} & \mathbf{H} & \mathbf{H} \\ \mathbf{H} & \mathbf{H} & \mathbf$ 月 水  $\hat{z}$  $+$ 火  $\overline{21}$  $8/1$  $10$  $\overline{11}$  $\overline{12}$ O<br>9:00-10:00<br>入門G (総合)  $\sim$ Q 9:00-10:00<br>入門G (総合) 09:00-10:00<br>入門G (総合)  $\sim$ O 9:00-10:00<br>入門G (総合) □ 入門ガイダンス (総合図書館) 実施時間帯は Q 9:30-10:30<br>入門G (総合) ◎ 9:30-10:30<br>入門G (総合) ◎ 9:30-10:30<br>入門G(総合) 0 9:30-10:30  $8/7$  / E) 9:00-10:00 ◎ 10:40-11:40<br>入門G (総合) 1 限 9:00-10:00 もしくは 9:30-10:30 O 10:40-11:40<br>入門G (総合) □ 10:40-11:40<br>入門G (総合) 310:40-11:40 ,総合図書館 0 11:10-12:10<br>入门G (総合) 閉じる O<br>11:10-12:10<br>入門G (総合) 0 11:10-12:10 Q<br>11:10-12:10<br>入門G (総合)  $\frac{1}{2P(G)}$  $\frac{1}{\lambda \text{PIG}}$  (#4 2限 10:40-11:40 もしくは 11:10-12:10 **■** 13:00-14:00<br>入門G (総合) O<br>13:00-14:00<br>入門G (総合) Q 13:00-14:00<br>入門G (総合) Q 13:00-14:00<br>入門G (総合) ■ 13:00-14:00<br>入門G (総合) ■ 13:00-14:00<br>入門G (総合) 3限 13:00-14:00 もしくは 13:30-14:30 O<br>13:30-14:30<br>入門G (総合) Q<br>3:30-14:30<br>入門G (総合) O<br>13:30-14:30<br>入門G (総合) ■ 13:30-14:30<br>入門G (総合) 13:30-14:30 ■ 13:30-14:30<br>入門G (総合) O 14:40-15:40<br>入門G (総合) □ 14:40-15:40<br>入門G (総合) O 14:40-15:40<br>入門G (総合) ■ 14:40-15:40<br>入門G (総合) **□** 14:40-15:40<br>入門G (総合) ◎ 14:40-15:40<br>入門G (総合) 4限 14:40-15:40 もしくは 15:10-16:10 **◎** 15:10-16:10<br>入門G(総合) O 15:10-16:10<br>入門G (総合) □ 15:10-16:10<br>入門G (総合) **◎** 15:10-16:10<br>入門G (総合) **◎** 15:10-16:10<br>入門G (総合)  $\frac{1}{2}$  15:10-16:10 5限 16:20-17:20 もしくは 16:50-17:50 ◎ 16:20-17:20<br>入門G (総合) Q 16:20-17:20<br>入門G (総合) **Q** 16:20-17:20<br>入門G (総合) Q 16:20-17:20<br>入門G (総合) ◎ 16:20-17:20<br>入門G (総合) **Q** 16:20-17:20<br>入門G (総合) O 16:50-17:50<br>入門G (総合) **□** 16:50-17:50<br>入門G (総合) 36:50-17:50 ◎ 16:50-17:50<br>入門G(総合) □ 16:50-17:50<br>入門G (総合) 0 16:50-17:50 の枠から選択します。  $\overline{13}$ ■ 9:00-10:00<br>入門G(総合) ◎ 9:00-10:00<br>入門G (総合) D 9:00-10:00<br>入門G (総合) ◎ 9:00-10:00<br>入門G (総合) **◎** 9:00-10:00<br>入門G (総合) **◎** 9:00-10:00<br>入門G (総合) **■** 9:00-10:00<br>入門G(総合) ◎ 9:30-10:30<br>入門G(総合) ◎ 9:30-10:30<br>入門G(総合) D 9:30-10:30<br>入門G (総合) O 9:30-10:30<br>入門G (総合) O 9:30-10:30<br>入門G (総合) ◎ 9:30-10:30<br>入門G(総合) ◎ 9:30-10:30<br>入門G (総合) 0 10:40-11:40 0 10:40-11:40 0 10:40-11:40  $\frac{10}{3}$  10:40-11:40 0 10:40-11:40 0 10:40-11:40 0 10:40-11:40 ◎ 11:10-12:10<br>入門G (総合) ◎ 11:10-12:10<br>入門G(総合) 0 11:10-12:10<br>入門G (総合) 0 11:10-12:10<br>入門G (総合) ◎ 11:10-12:10<br>入門G (総合) ◎ 11:10-12:10<br>入門G (総合) 0 11:10-12:10<br>入門G (総合) 13:00-14:00 O 13:00-14:00<br>入門G (総合) ■ 13:00-14:00<br>入門G (総合) O 13:00-14:00<br>入門G (総合) O 13:00-14:00<br>入門G (総合) 0 13:00-14:00 **□** 13:00-14:00<br>入門G (総合) ◎ 13:30-14:30<br>入門G(総合) ◎ 13:30-14:30<br>入門G(総合) ◎ 13:30-14:30<br>入門G (総合) **■** 13:30-14:30<br>入門G (総合) ◎ 13:30-14:30<br>入門G (総合) **■** 13:30-14:30<br>入門G (総合) □ 13:30-14:30<br>入門G (総合)

時間帯の枠が設定されていない日(日曜日·授業日でない祝日など)は、ガイダンスを実施 しておりません。

# (6)受付中の画面

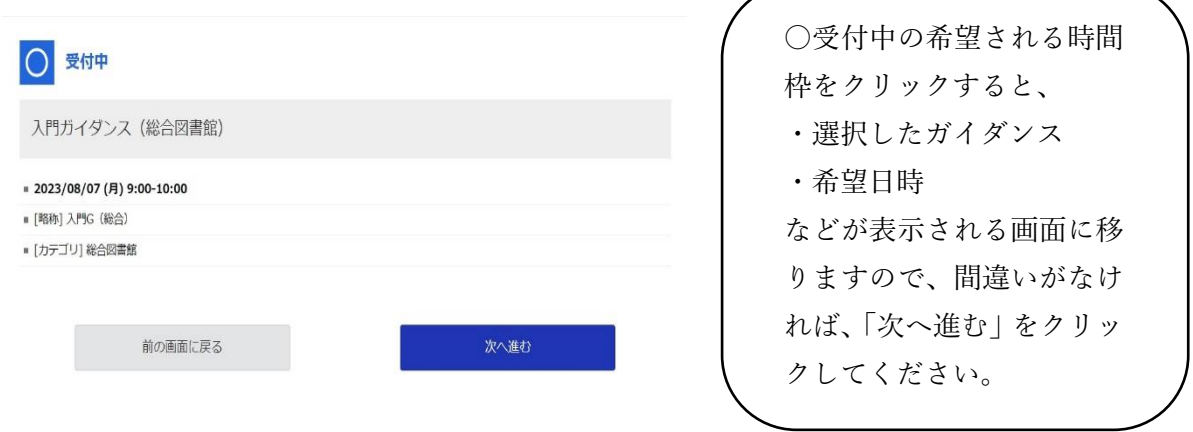

# (7)申込確認事項入力画面 申込にあたっての必要事項を入力していきます。

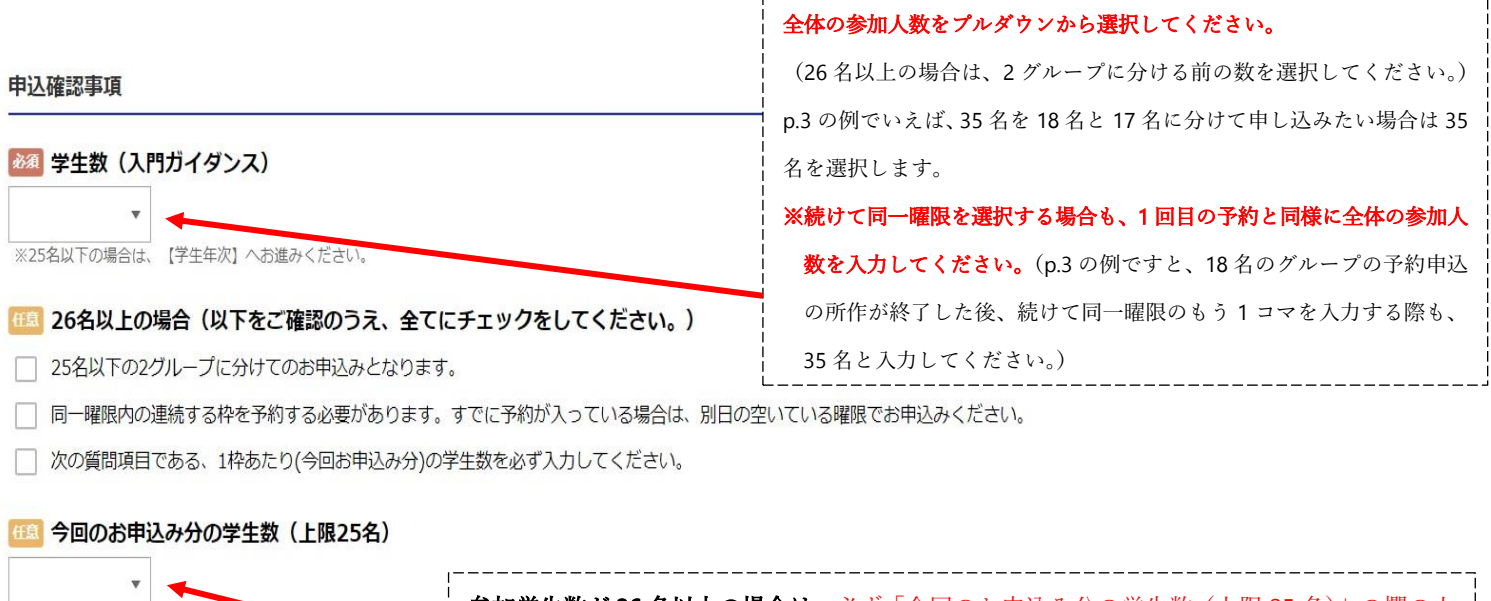

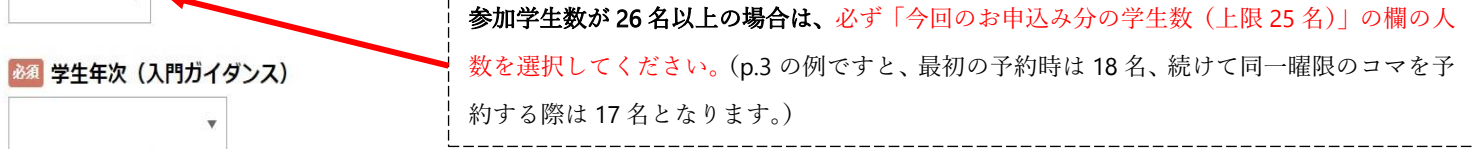

入門ガイダンスの対象は、1年次生もしくは他大学出身の大学院学生になります。

# 必須 授業科目

ガイダンスを受講する学生の授業科目名をご入力ください。

# 必須 お願い (入門ガイダンス)

 $\overline{\mathbf{v}}$ 

◯ 次の[1]~[3]の事項について、ご対応いただきますようお願い申し上げます。[1]ガイダンスの導入およびまとめは先生にお願いしますので、 当日は開始から終了まで同席ください。[2]時間を厳守し、総合図書館1階 メインカウンター前 KOALA検索コーナーに集合してください。[3]! 当日は「教員アンケート」にご協力ください。

お知 くオプション>「図書館オリエンテーリング」の申込み (2グループに分けて申込みする場合は参加必須です。)

※総合図書館に関する問題用紙をもとに、学生各々がフロアマップを参照しながら館内を巡ります。図書館を知ることを目的とし、最終的に問題用紙は教員へ提出となり ます。

### 必須 <オプション>「図書館オリエンテーリング」の注意事項

◯ 図書館オリエンテーリングの申込有無により、入門ガイダンスの開始時間が異なります。詳細な開始時間は、図書館から届く予約確定メール を必ずご確認ください。申し込まれない場合、ガイダンスは授業開始から30分間の実施、もしくは授業終了30分前からの実施となります。

# #■ ご質問がありましたらご記入下さい。

次へ進む 前の画面に戻る 必要事項が入力できましたら、「次へ進む」をクリックしてください。 す - 5 -

ンテーリングは参加必須にな ります。

参加学生数が 26 名以上の場合 は、必ず【「図書館オリエンテー リング」の申込み】の項目につい て「申し込む」を選択してくださ い。(2 グループ入れ替えでガイ ダンスを実施するため、オリエ

# (8)予約者情報入力画面

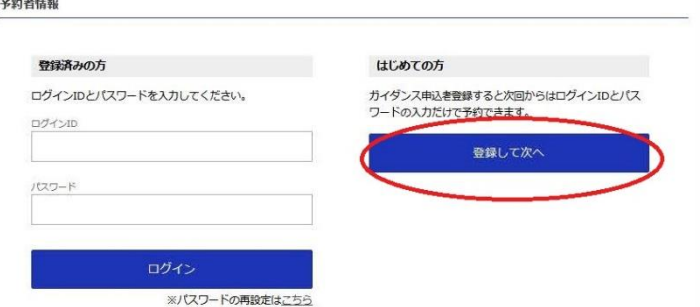

予約者情報入力画面へ移ります。

はじめてガイダンス予約システムを利用する方は、右側の「はじめての方」の下の 「登録して次へ」をクリックしてください。

一度登録した方は、設定したログイン ID とパスワードを入力し、「ログイン」をクリッ クしてください。

※ガイダンス予約システムを利用するためには、初回に必ずログインIDとパスワードを 設定していただく必要があります。

設定したログインIDとパスワードは、大切に保管するようにしてください。

# (9)ガイダンス申込者登録

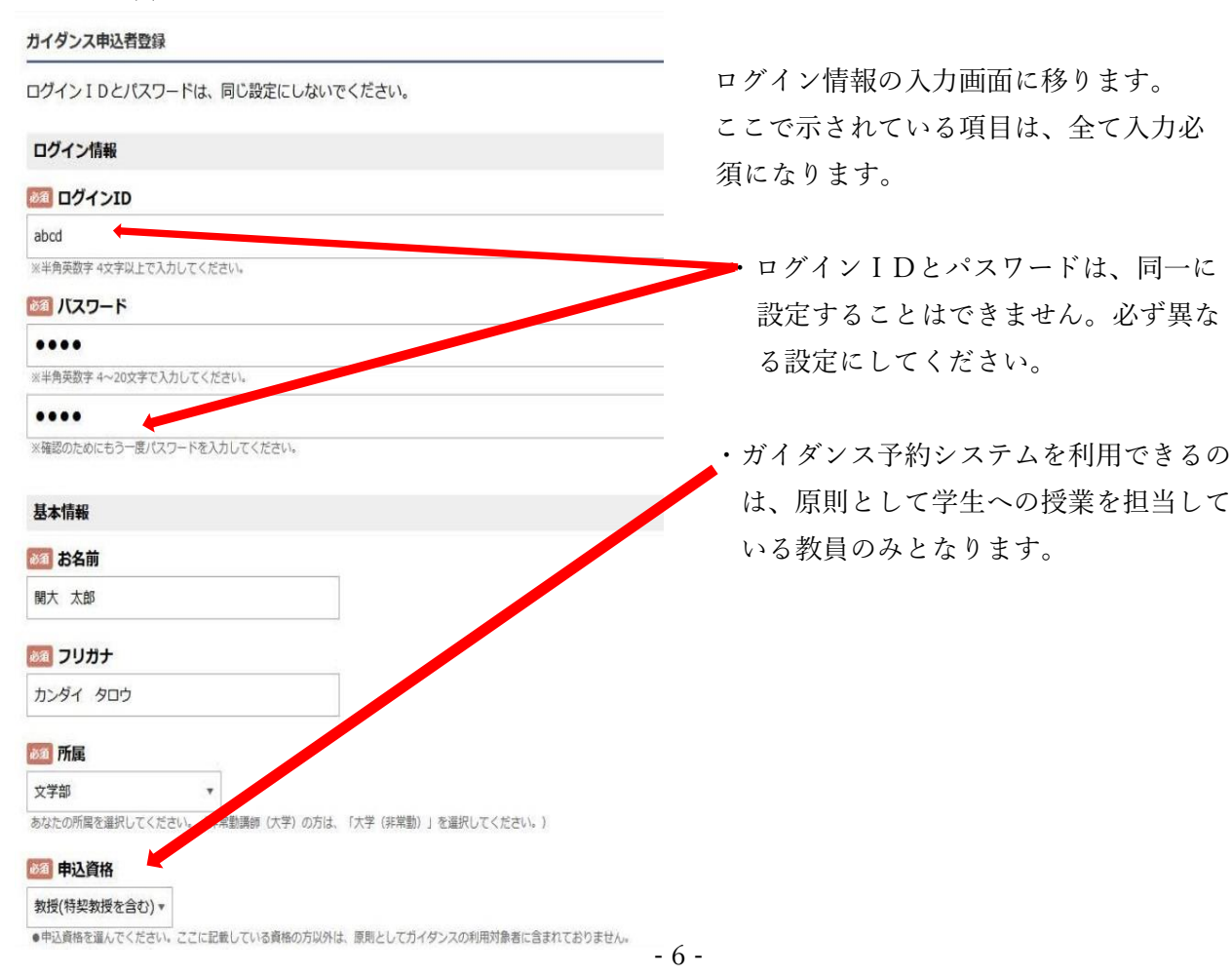

 ・ガイダンスの予約申込の連絡は、 こちらに入力されたメールアドレ スに送信します。 jimu-test@jm.kansai-u.ac.jp<br>カイダンス申込に聞する連絡事項は、原則としてこちらに入力いただいたメールアドレスに送信します。「lib-form@ml.kandai.jp」からのメールが届かないといったこ 関西大学図書館から送信するメー ルのアドレスは、

jimu-test@jm.kansai-u.ac.jp<br>※確認のためにもう一度入力してください

●電話番もしい物語のの対応を入りてください。 → → → → → → → → → → → → → → → 予約の所作が終わった後に、自動 配信されるメールアドレス(返信 不可)は、

(●) 布<mark>ましない</mark><br>※「希望<mark>ない」を、</mark>択しても、仮予約や仮予約の承認メールは必ず送信されます。また非常時にお知らせメールにて連絡することすありますので、予めご了承くださ *n*oreply-ku\_library@resv.jp にてなり ます。

> 図書館からのメールアドレスが 届かないことがないように、ご 自身のメールのブロック設定を ご確認ください。

・電話番号は、内線番号でも外線(自宅・携帯電話など)でもどちらでも問題ありません。 ガイダンスの実施に際して、図書館スタッフから緊急のときに連絡させていただく電話 番号になりますので、連絡がつきやすい電話番号をご入力ください。

28 電話番号/内線番号

■■ 総合図書 官からのお知らせメール

9999

○ 希望する **◎ 希 しない** 

 $\mathbb{U}\mathbb{I}_n$ 

とがないよう、プロック設定は解除しておいてください。

必須 メールアドレス

・総合図書館からのお知らせメールは、緊急時・非常時に連絡することを想定しており、図 書館に関連するイベントなどの告知を送信する予定はございません。「希望しない」を選 択しても、ガイダンス申込の仮予約や仮予約の承認メールは、必ず送信されますので予め ご了承ください。

全項目について入力できたら、一番下の「次へ進む」をクリックしてください。 入力内容に誤りがある場合は、以下のような画面が表示されますので、入力項目の赤字部 分を確認し修正のうえ、「次へ進む」をクリックしてください。

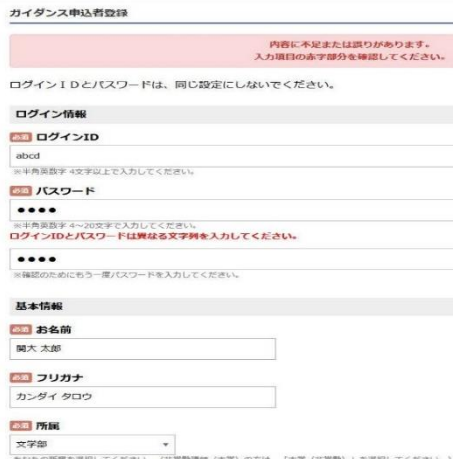

# この画面では、まだ予約手続きが完了しておりません。

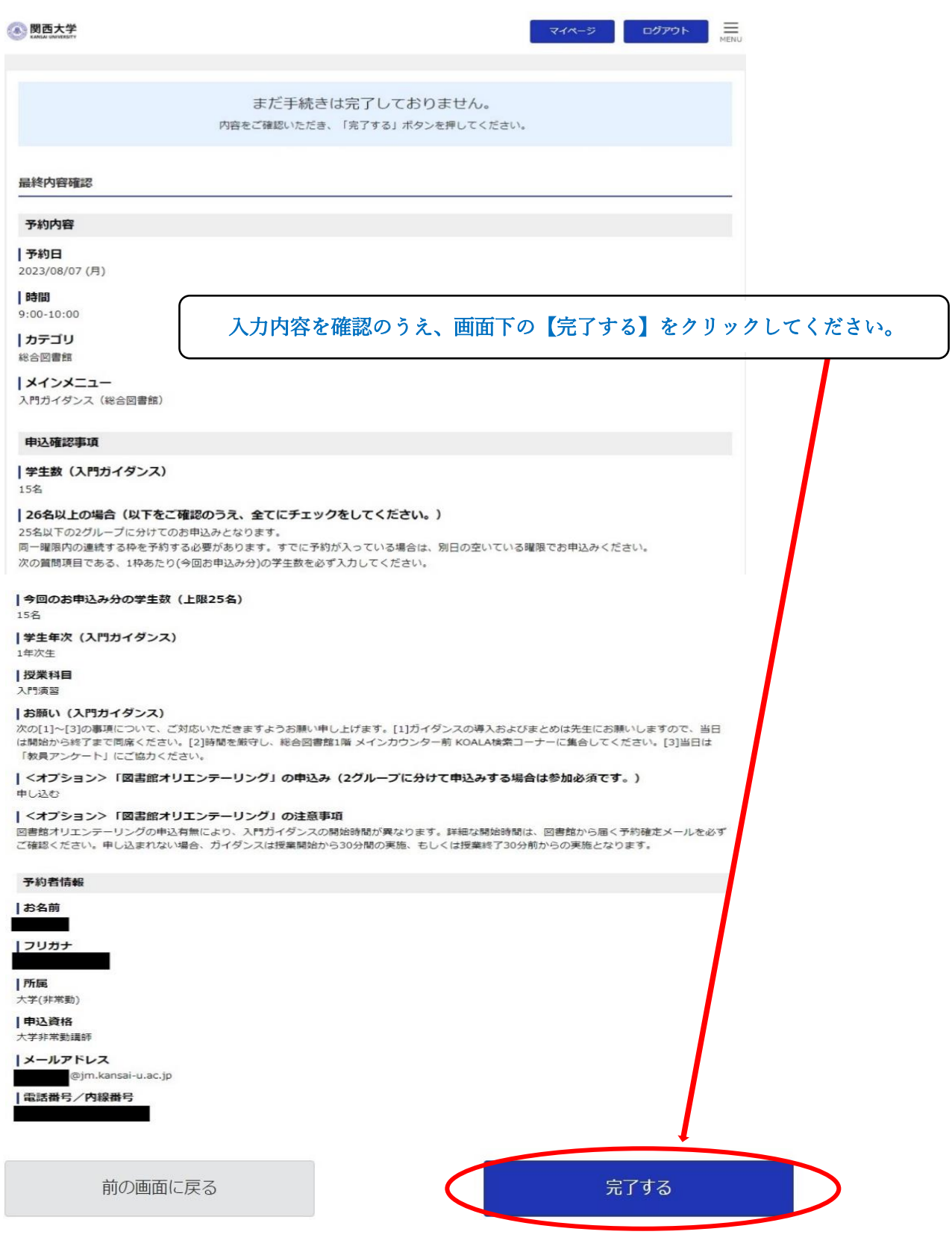

# (11)仮予約完了画面

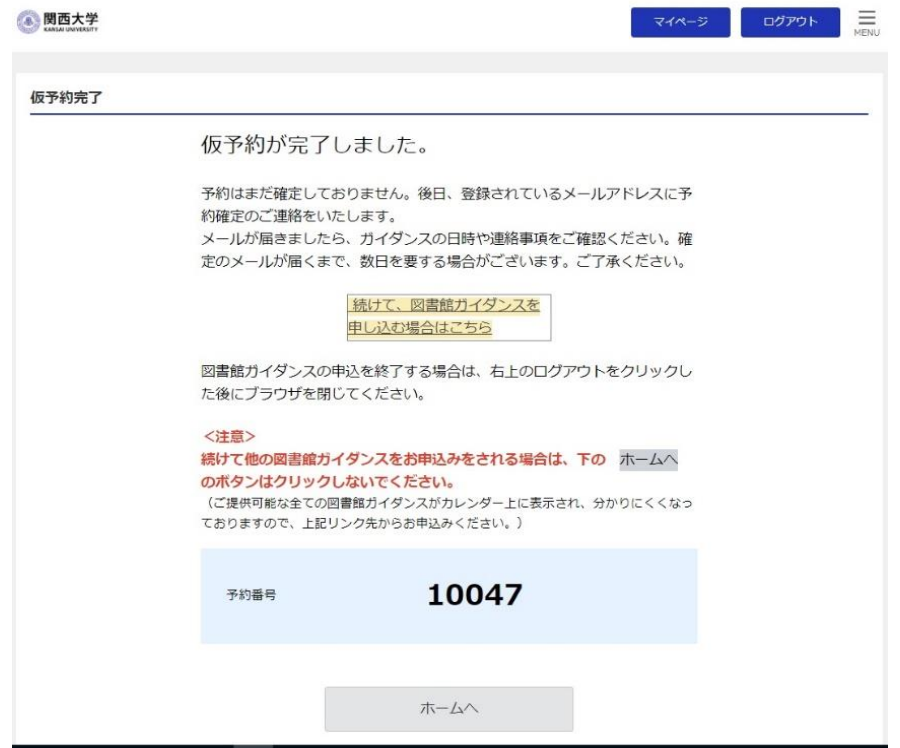

この画面が表示されたら、「仮予約」というかたちで申込が完了しています。

※あくまで「仮予約」ですので、正式決定ではありません。正式に決定しましたら、 図書館から「予約確定のお知らせ」のメールをお送りしますので、暫くお待ちください。

続けて、図書館ガイダンスを申込する場合は、

「続けて図書館ガイダンスを申し込む場合はこちら」をクリックしてください。

申込を終了する場合は、画面右上の「ログアウト」をクリックしてブラウザを閉じてくださ い。これでガイダンス予約システムでの申込の所作は完了です。

# (12)仮予約受付完了メールの送付

# 仮予約が完了したら、以下のようなメールが登録したアドレスに届きます。

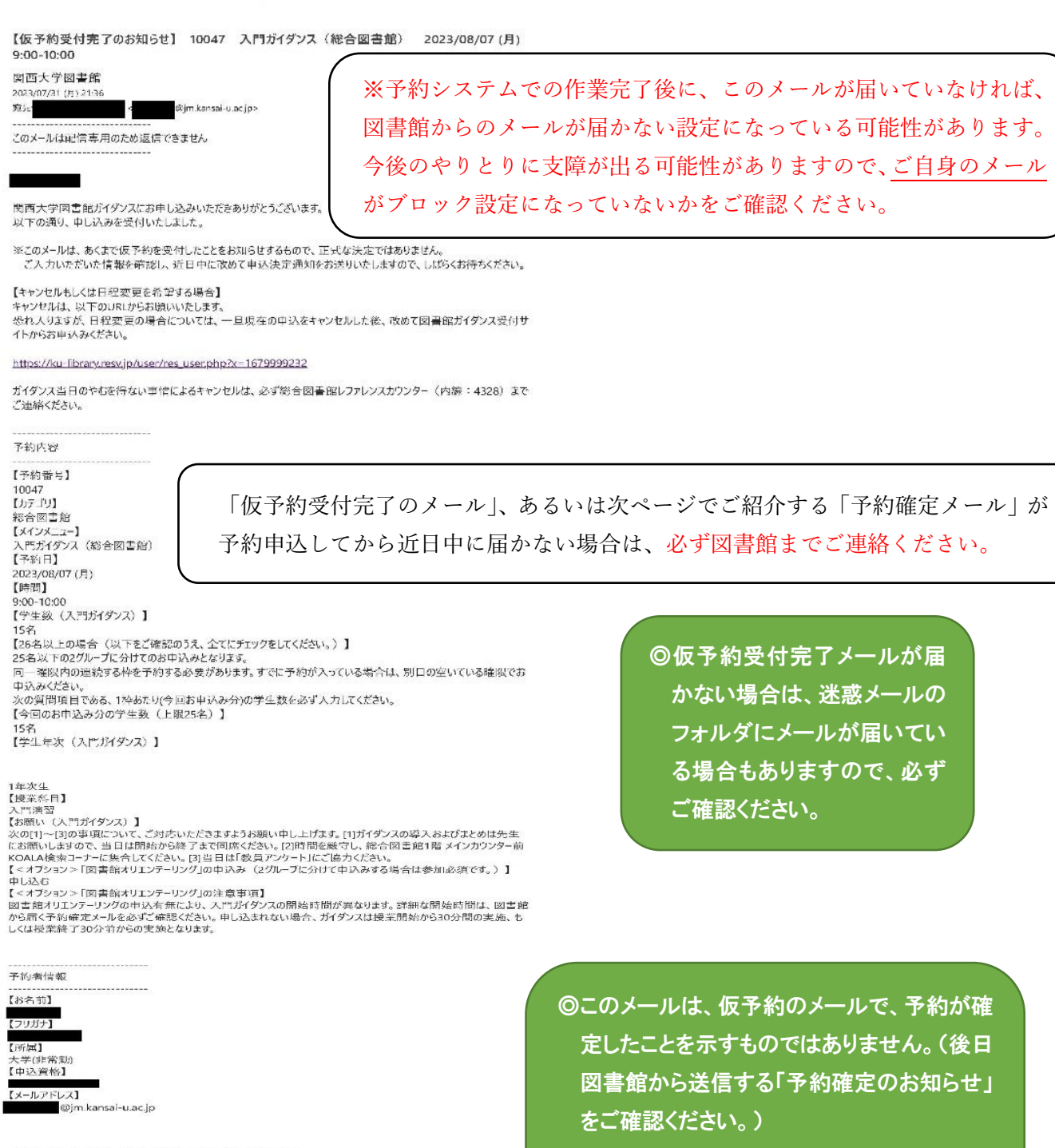

◎このメールに、返信をしても図書館から連絡 できませんので、ご注意ください。

https://outlook.office.com/mail/inbox/id/AQMkAGU5NDg0YTgzLTA3CGMtNDcxZS1hYzkyLWQzMjBmMjhiNzkyM0BGAAADxlq%2BXJY52Eauu4F.... 2/2

.<br>El  $\overline{a}$ 

# (13)予約確定メールの送付

【予約確定のお知らせ】10047 総合図書館 入門ガイダンス(総合図書館) 2023/08/07 (月)<br>|<br>|| 火西大学図書館

#### 2023/07/31 (F) 21:45 5396. <br />
alim.kansai-u.acjo>

このメールは配信専用のため返信できません -------------------------------

仮予約の内容を、図書館スタッフが確認して、問題がなければ、 「予約確定メール」を送信いたします。

関西人学図古館です。

以下の内容で図書館ガイダンスの予約申込を確定しました。

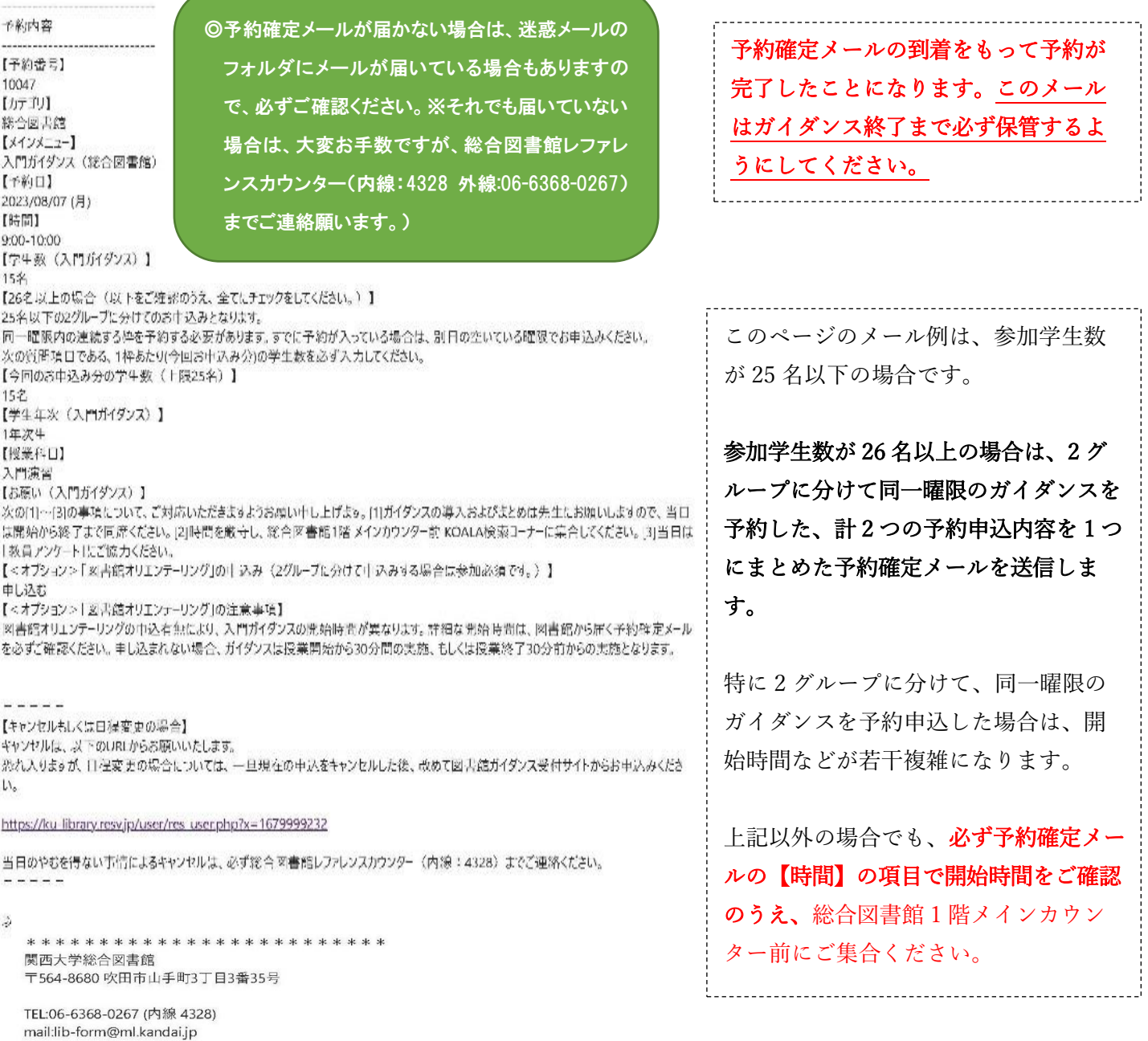

# 【2】予約キャンセル

ガイダンス予約システムでは、一度確定した予約の日時変更はできません。 一旦、確定した予約をキャンセルして、改めて予約の取り直しを行ってください。

11 ページの予約確定メールに記載されているリンク先から、自分の予約状況を確認する ことができる「マイページ」へアクセスします。

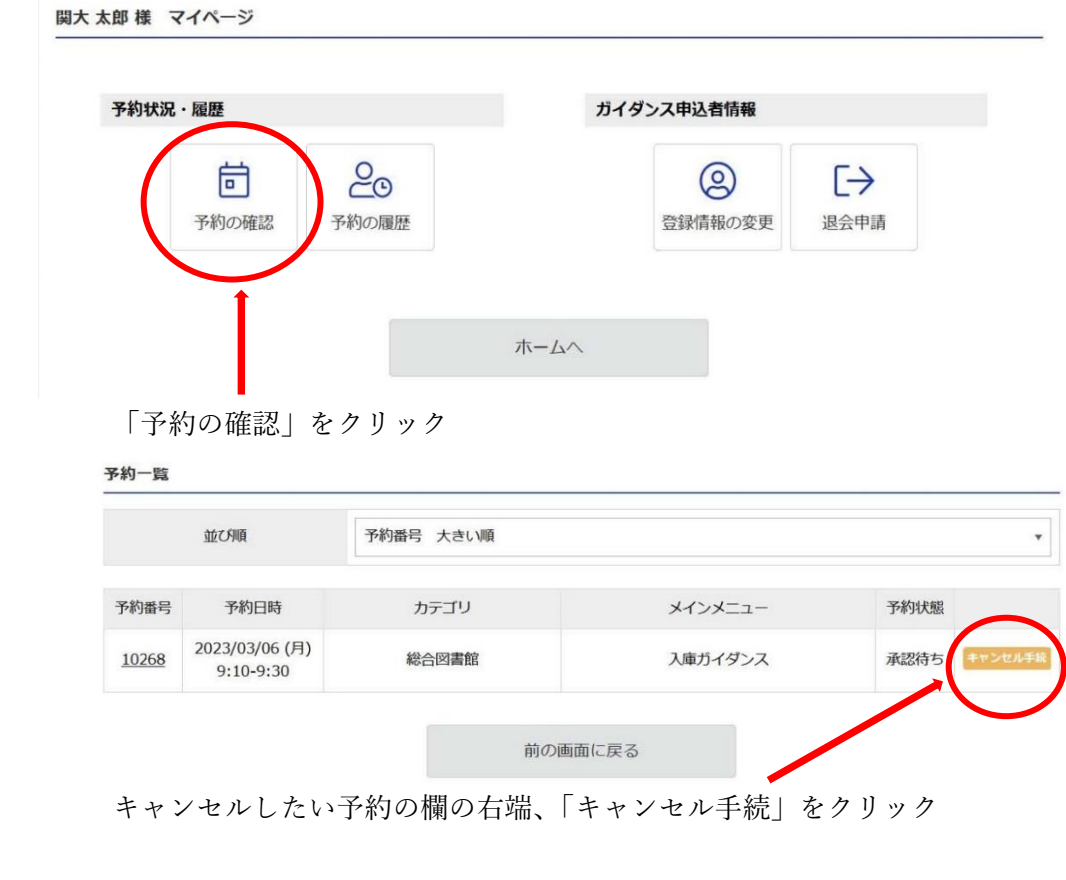

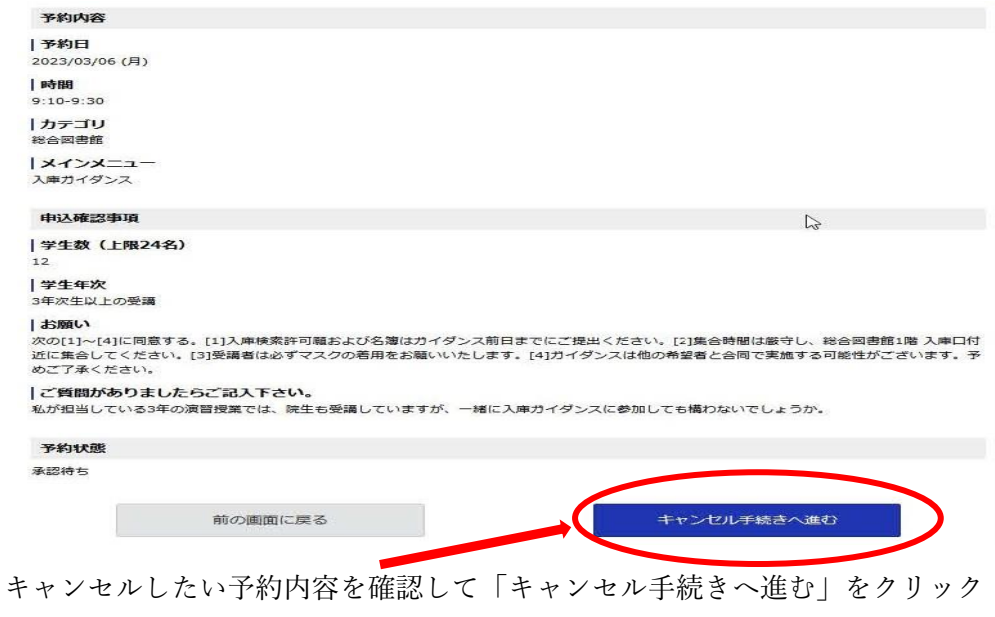

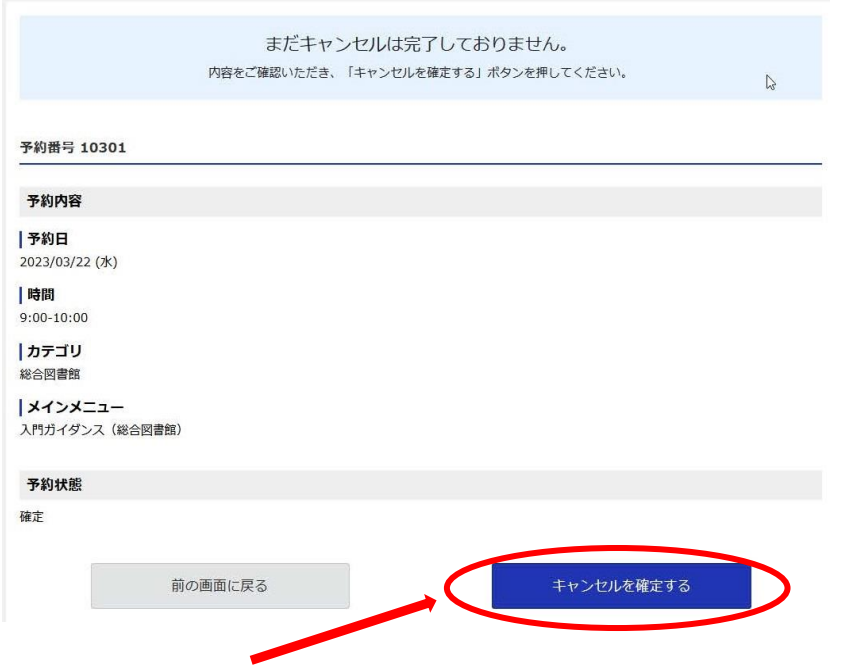

キャンセルの最終確認の画面に移るので、問題がなければ「キャンセルを確定する」をクリ ック

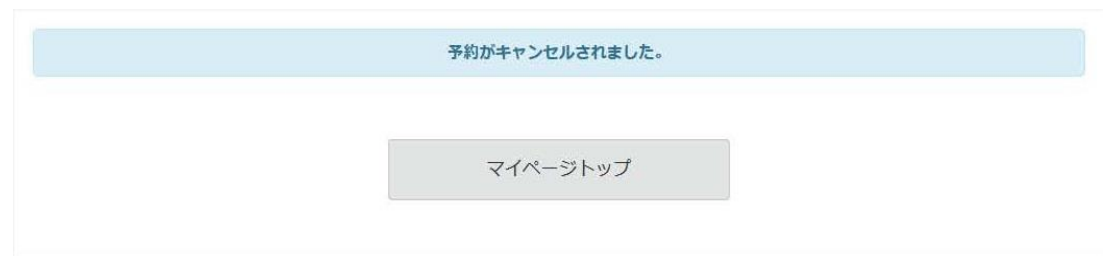

予約がキャンセルされます。

# 【3】パスワード再設定

ログインIDまたはパスワードの設定を忘れてしまった場合は、以下の手順をご確認く ださい。

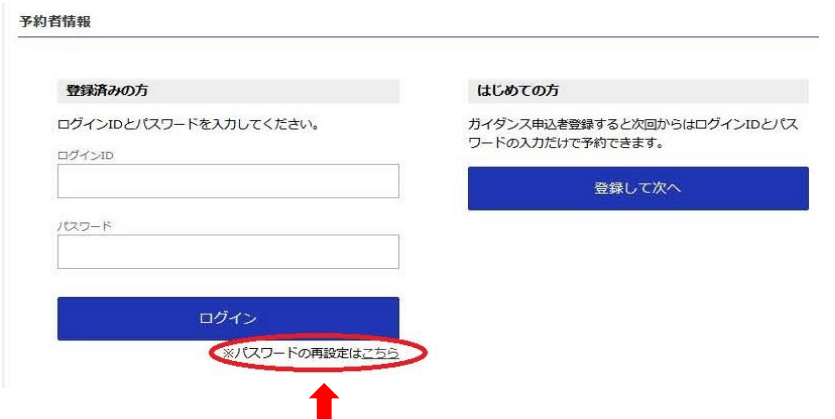

このマニュアルの 5 ページ目までを参照のうえ、「パスワードの再設定はこちら」をクリッ クしてください。

\*パスワードの再設定を行うには、マニュアル 5 ページ目までに記載している入力内容(ガイダンス日時 の指定や参加する学生数など)を最初から再入力する必要があります。予めご了承ください。

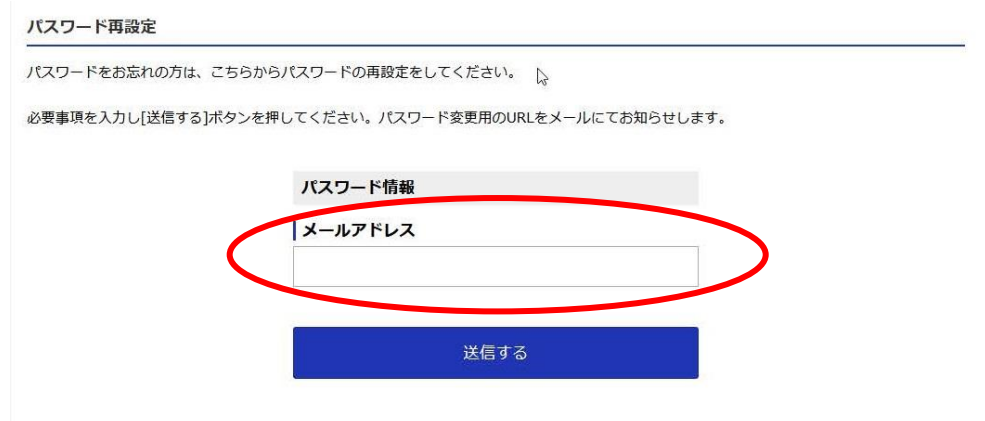

ガイダンス予約システムに登録したメールアドレスを入力のうえ、「送信する」をクリック してください。

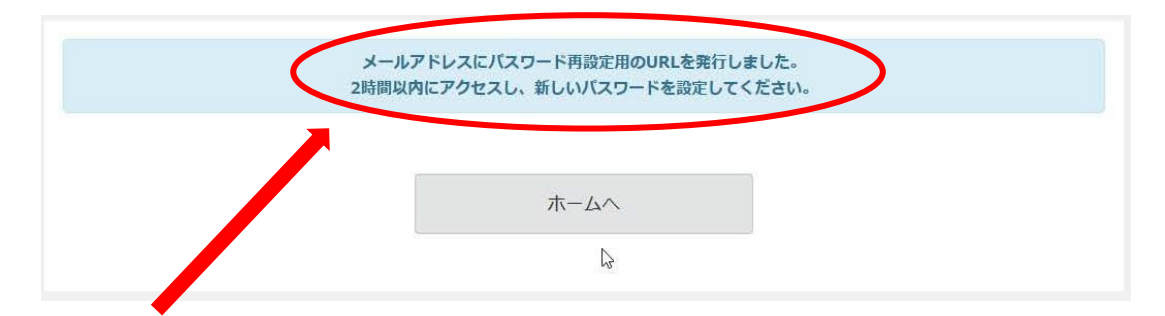

登録したメールアドレスに、パスワード再設定用の URL を記したメールが送信されるので、 2 時間以内にアクセスし、パスワードの再設定を行ってください。

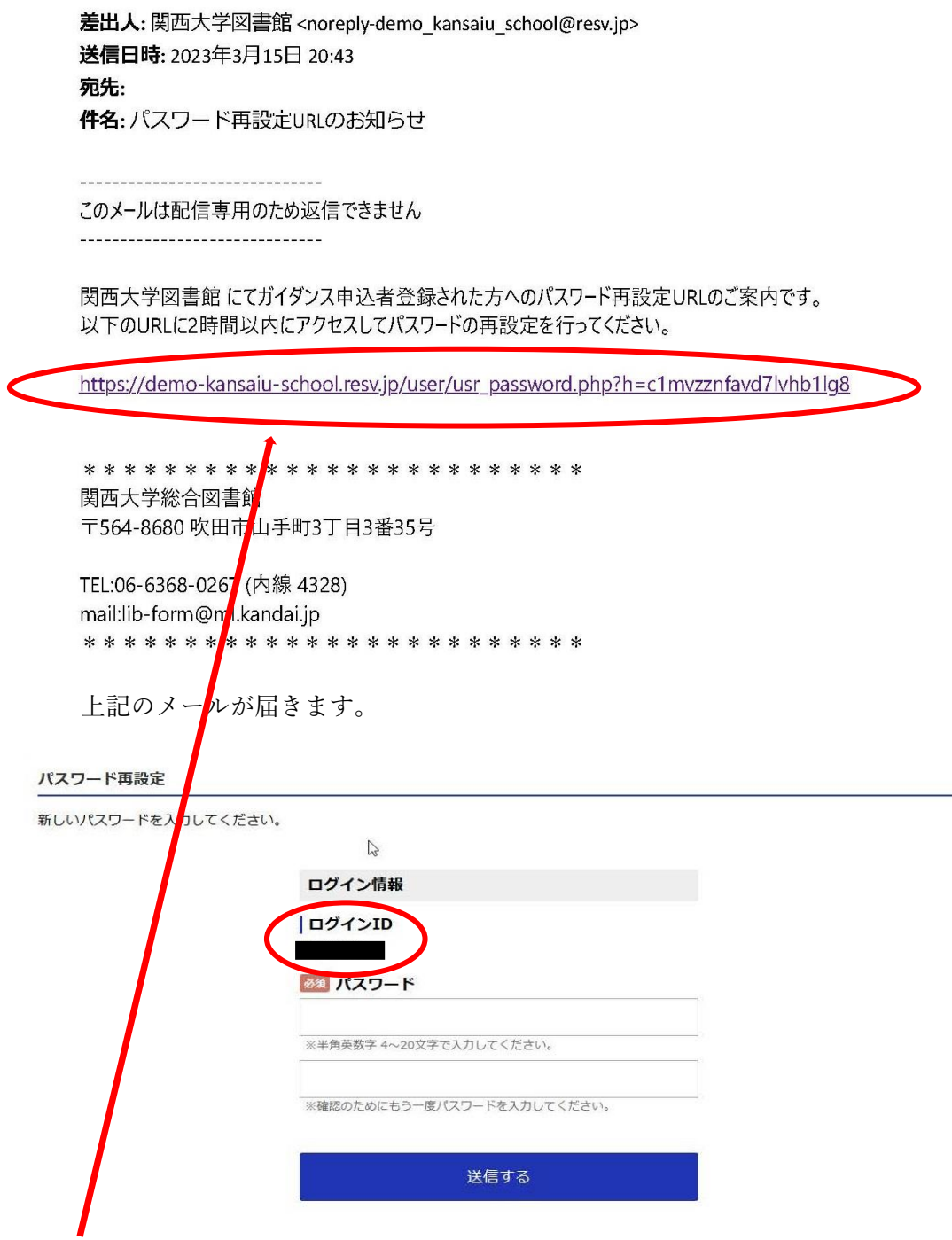

リンクをクリックすると、パスワード再設定の画面が開きますので、新しいパスワードを入 力して、「送信する」をクリックしてください。

ログインIDはこの画面に表示されているので、忘れないようにメモをとってください。

# 【4】ガイダンス申込者登録情報の変更

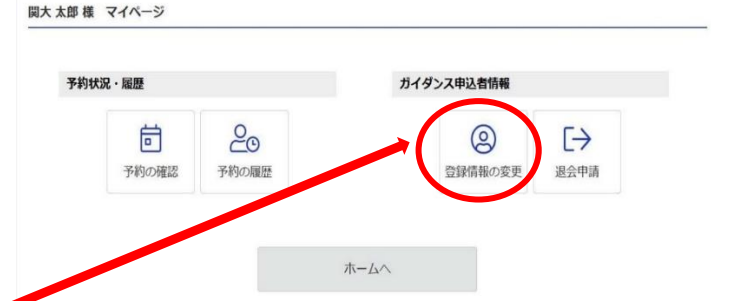

ログイン ID やパスワード、連絡先やメールアドレスなどの変更を希望する場合は、マイペ ージの「登録情報の変更」をクリックしてください。

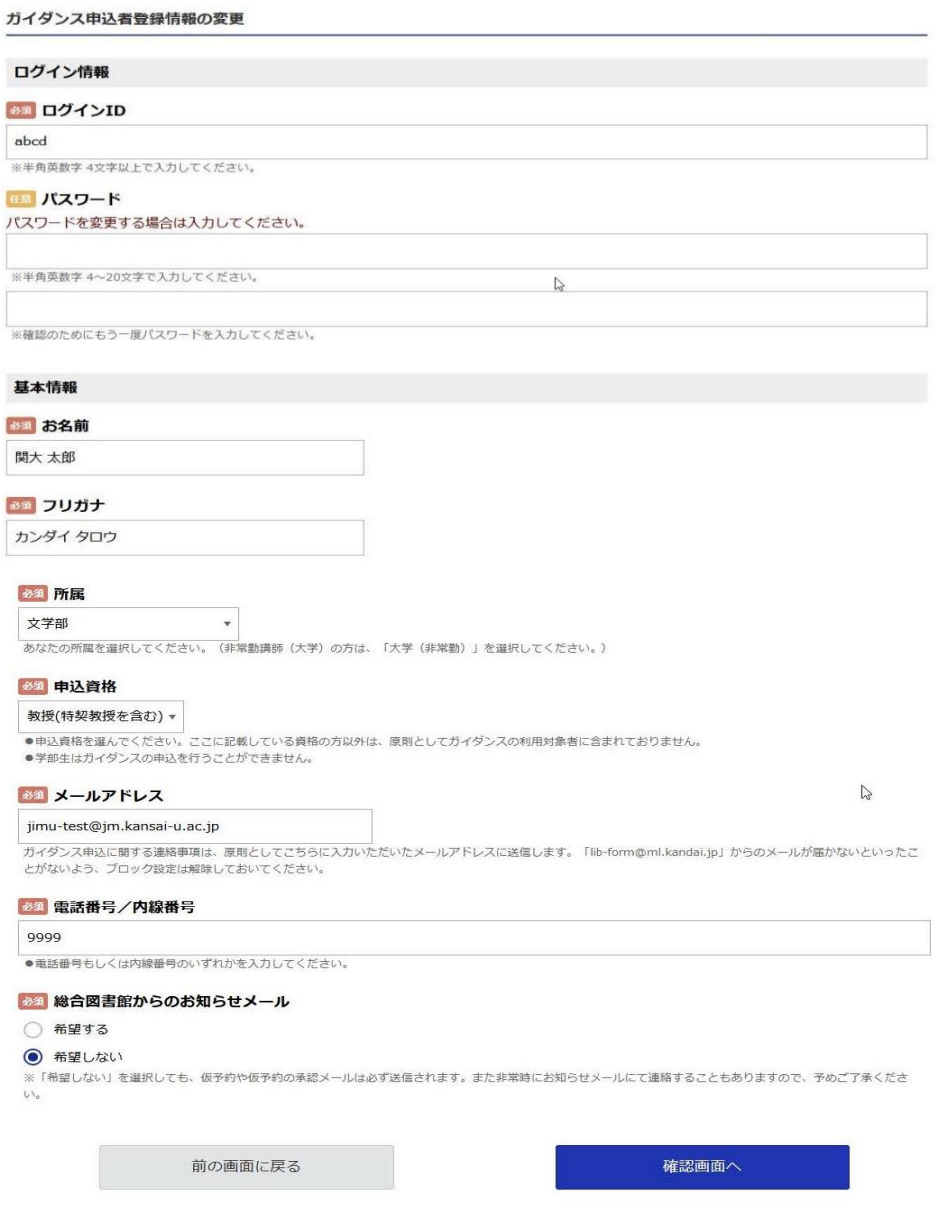

上記画面の変更希望箇所を再入力して、「確認画面へ」をクリック。「ガイダンス申込者登録 情報の確認」のページへ移るので、問題がなければ「登録する」をクリックしてください。 これで登録情報の変更は完了です。

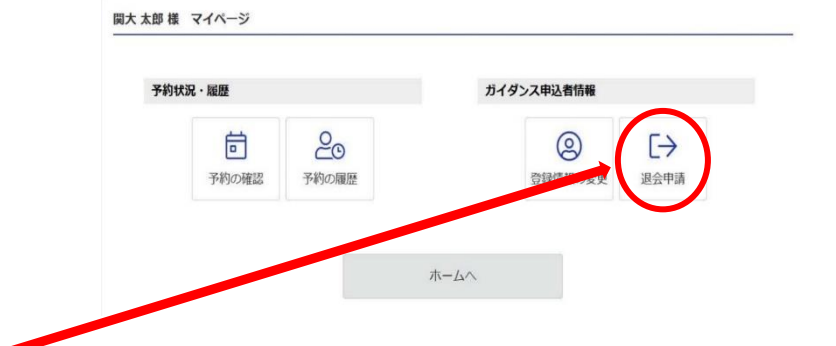

ガイダンス予約システムの退会を希望する場合は、マイページの「退会申請」をクリックし てください。

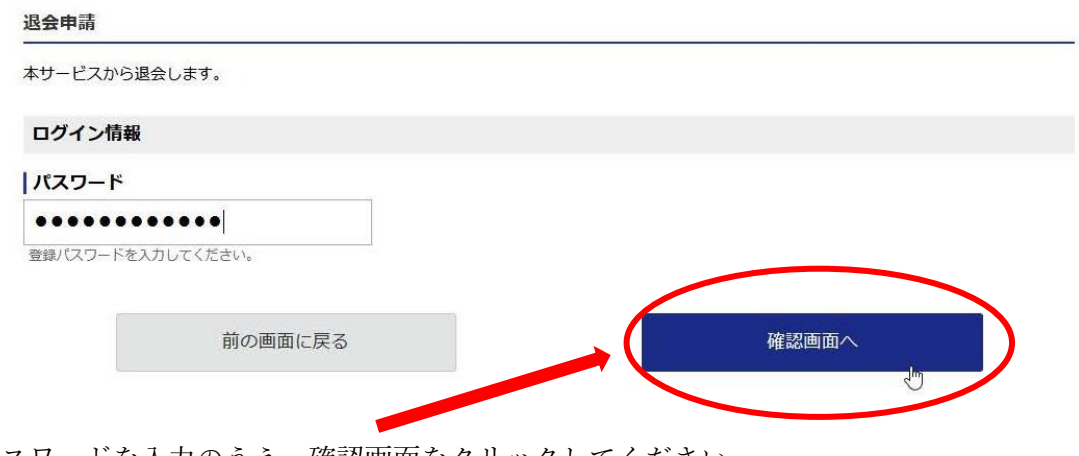

パスワードを入力のうえ、確認画面をクリックしてください。

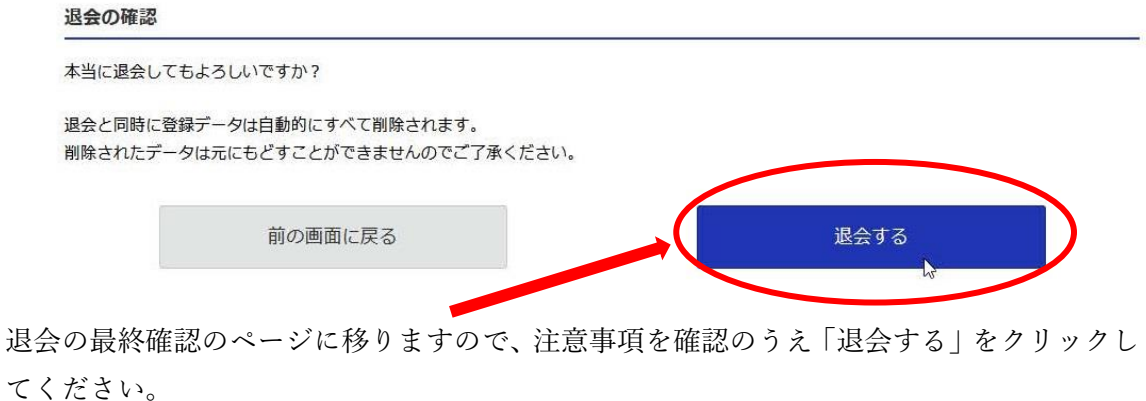

【TOPIC】 関西大学在籍中は、ガイダンス予約システムをご利用いただけますので、も しシステムを利用しなくなったとしても、個別に退会いただく必要はござ いません。

以上